## **長崎玉成高等学校・附属中学部 メールシステム登録のご案内**

メール配信システムを導入しました。下記の要領でご登録ください。 ※すべての連絡を行うわけではありません。 (HPもご確認ください。) ※返信は受け取れませんので、ご了承ください。 ※メールの受信料は、各自負担となります。

## ■登録方法(必ず保護者の携帯電話・スマートフォンをご登録ください。)

- 1.A の QR コードまたは、<http://hp.m-mate.com/k/honbu/> に接続して、プライバシーポリシー及び 利用規約をお読みいただき、同意される場合は以下の手順にて登録をしてください。
- 2. gvokusei-t@m-mate.com へ空メールしてください。(件名本文不要・英数小文字) B の登録用コードを読み込めば、アドレスを入力する手間が省け間違いがなくせます。
- ※ 迷惑メール対策で受信拒否などの設定をしている方は、以下の設定をしてから行ってください。 ・ドメイン指定をする場合は m-mate.com を指定してください。
- ・アドレス指定をする場合は上記アドレスから-t を除いた gyokusei@m-mate.com を指定してくださ い。
- ・アイフォンは「i phone から送信」の署名を外し、件名に a と一文字だけ 入れて送信してください。
- 3. 返信メールが来たら開いて登録画面にアクセスしてください。
- 4.生徒氏名を入力し、区分、学年を選んで最後に必ず OK を押してください。
- 5.しばらくして登録完了のお知らせが届いたら終了です。

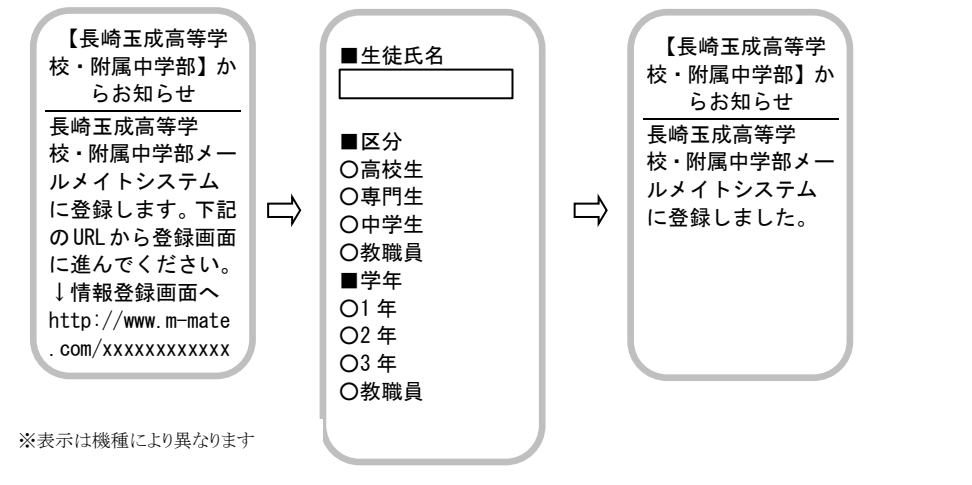

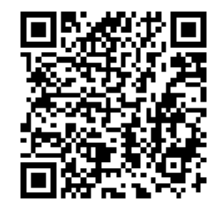

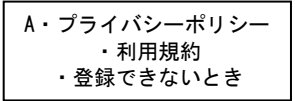

※カメラで QR コードを読み込 む時は、A と B を同時に読み込 まないよう注意してください。

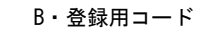

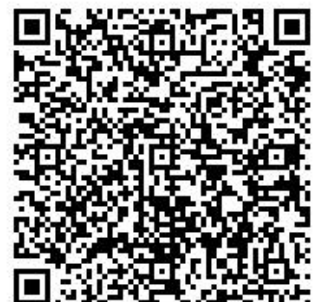

複数人登録する場合は、同様手順で最初から行ってください。ただし、 同じアドレスで複数回登録した場合、一斉送信では後から登録した方に 1 通のみ送られます。

う 返信メールがすぐに来ない方

【入力したアドレスが間違っていないか】【何らかの受信拒否設定がされて いないか】を再確認してください。

- ◆ インターネット経由のメールを拒否 ◆URL 付きメールを拒否 これらの設定がされていると登録時の返信メールが受け取れませんのでご注意ください。 **返信が来ない方はこのページの中の【お困り Web】に接続して、登録できない原因を調べたり** 登録状況を知ることもできます。
- 登録された個人情報は、管理責任者を限定した上で、学校からの連絡用にのみ利用されます。 第 3 者に開示することはありません(運営会社及び法的機関を除く)